## Accessing TWIA Commission Statements in the New Agent Portal

This job aid reviews the steps needed to access TWIA Commission Statements.

\*\*\*Please note commission statements will still be generated in the legacy system and emailed to you.

1. From the Agent Dashboard, click on Commissions. \*\*You will only see Commission as an option if you have the permission to access it. If you need access, please contact your agency's administrator, not TWIA Policy Services.

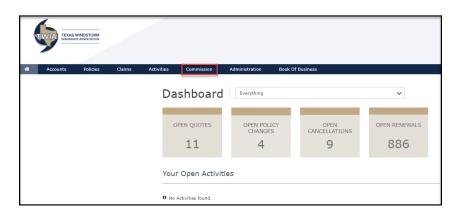

2. Select the statement you would like to view. You have the choice of either PDF or CSV.

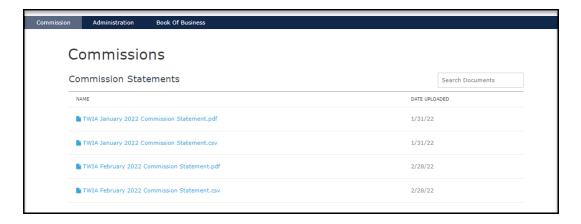

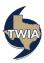